## **How to access the One Pass Membership Program**

## **1)** Log into your myUHC.com Account.

UJ

**2)** Click on the "Health Resources" tab at the top of the main home page.

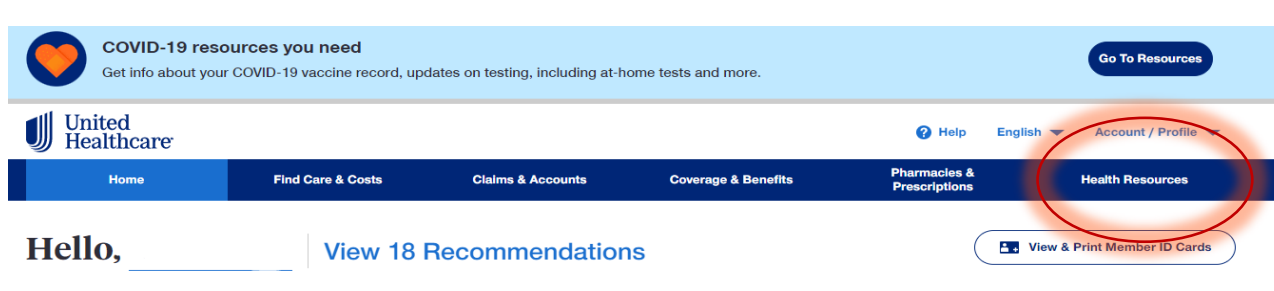

**3)** On the Health Resources page, click on "View Your Program". This will take you to the Rally Home Page.

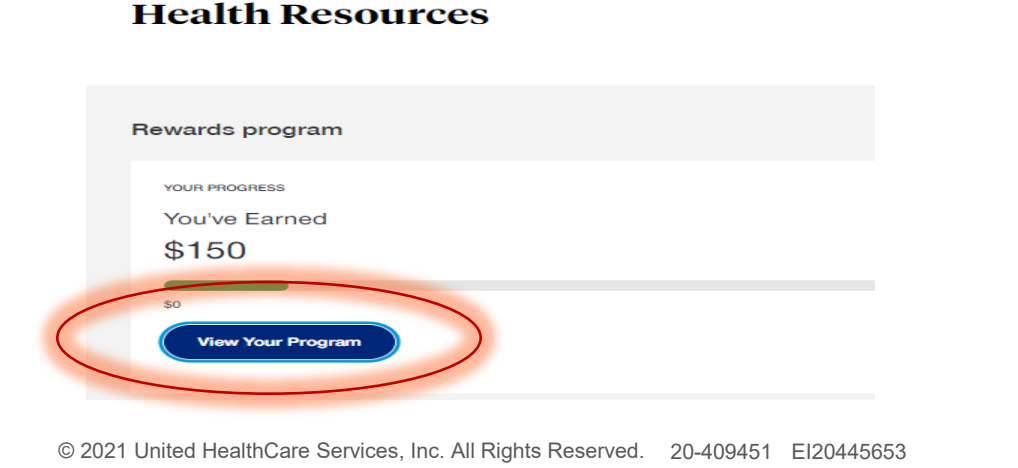

**4)** Once on the Rally Home Page, click on the "One Pass" tab at the upper right of the main page.

**5)** View locations near you & Select your membership!

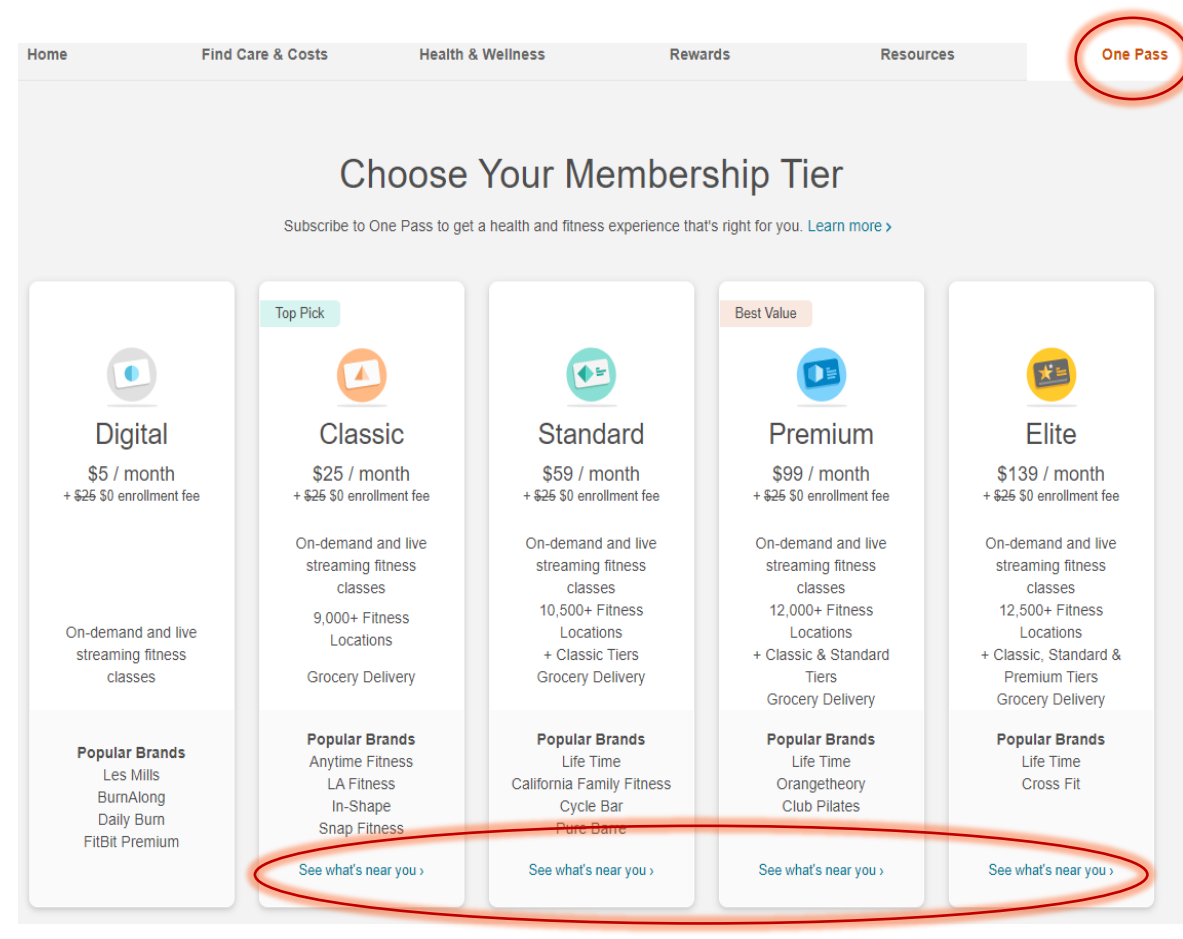